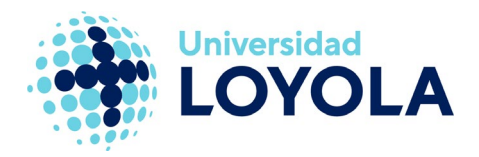

# CONFIGURAR AHORRO DE BATERÍA Y SINCRONIZACIÓN PERSONALIZADA EN TERMINALES CON ANDROID

Es probable que la configuración que tengamos hecha de sincronización de correo en nuestro terminal haga un consumo excesivo de la batería. Podemos modificar estos parámetros con unos sencillos pasos:

- 1. Accedemos al correo electrónico de nuestro dispositivo.
- 2. Pulsamos la tecla "Menú" y accedemos a "Ajustes".
- 3. A continuación, accedemos a "Ajustes de sincronización", tal y como se muestra en la pantalla siguiente:

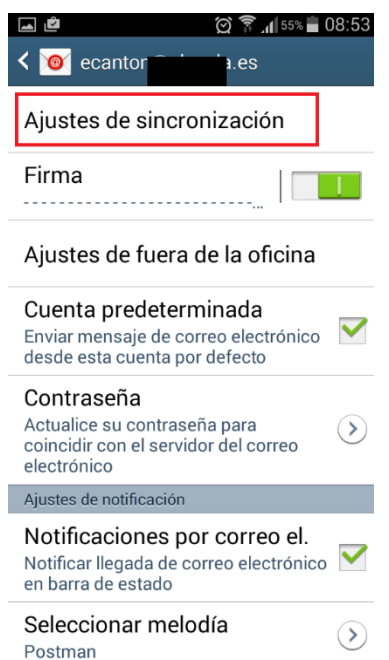

- 4. Los parámetros que debemos modificar principalmente son los siguientes:
	- a. Hora punta: define el horario en el que habrá una mayor sincronización.
	- b. Planificación: tendremos que configurar cada cuánto tiempo se sincroniza el correo en hora punta y fuera de ésta.

Recomendación: en horas punta configurar cada 15 minutos y fuera de horas punta cada hora.

## **Campus Sevilla**

Avda. de las Universidades s/n. 41704 - Dos Hermanas, Sevilla, España. Tel. +34 955 641 600

### **Campus Córdoba**

Escritor Castilla Aguayo, 4. 14004 - Córdoba, España. Tel. +34 957 222 100

#### **Campus Granada**

Calle Prof. Vicente Callao, 15 18011 Granada, España. Tel. +34 958 185 252

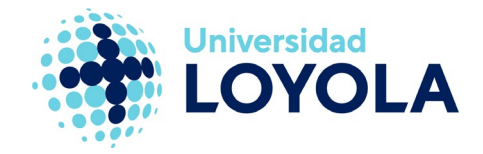

**Tecnologías de la Información y la Comunicación**

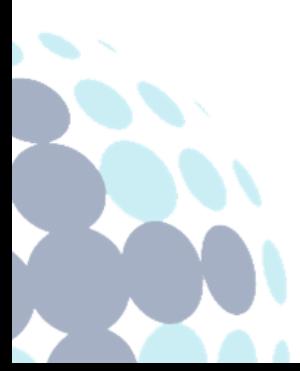

# **Campus Sevilla**

Avda. de las Universidades s/n. 41704 - Dos Hermanas, Sevilla, España. Tel. +34 955 641 600

# **Campus Córdoba**

Escritor Castilla Aguayo, 4. 14004 - Córdoba, España. Tel. +34 957 222 100

## **Campus Granada**

Calle Prof. Vicente Callao, 15 18011 Granada, España. Tel. +34 958 185 252